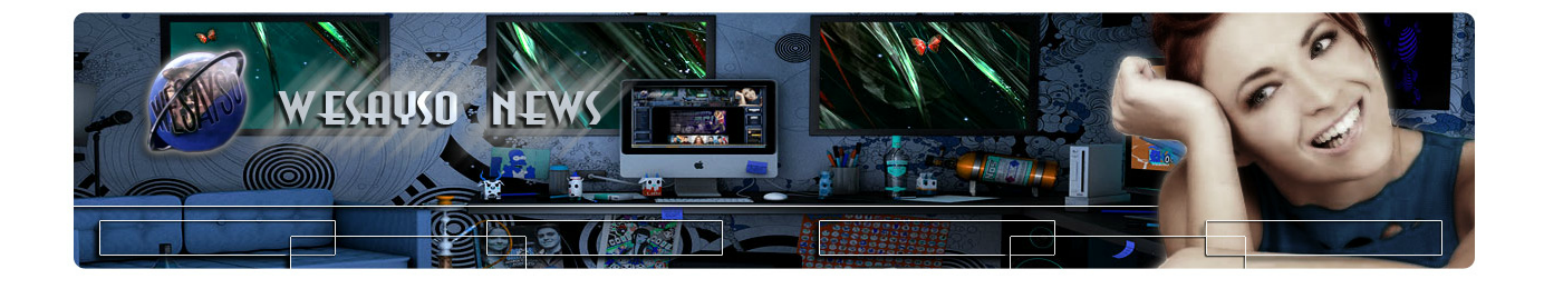

## **ИНСТРУКЦИЯ ПО АКТИВАЦИИ ОНЛАЙН ПРОСМОТРА**

## **ШАГ 1**

Для начала вам нужно установить специальный плеер, который позволит вам просматривать онлайн на нашем сайте.

Скачайте последнюю версию по ниже указанной ссылке. [http://acestream.](http://u.to/Z_OfBA)com

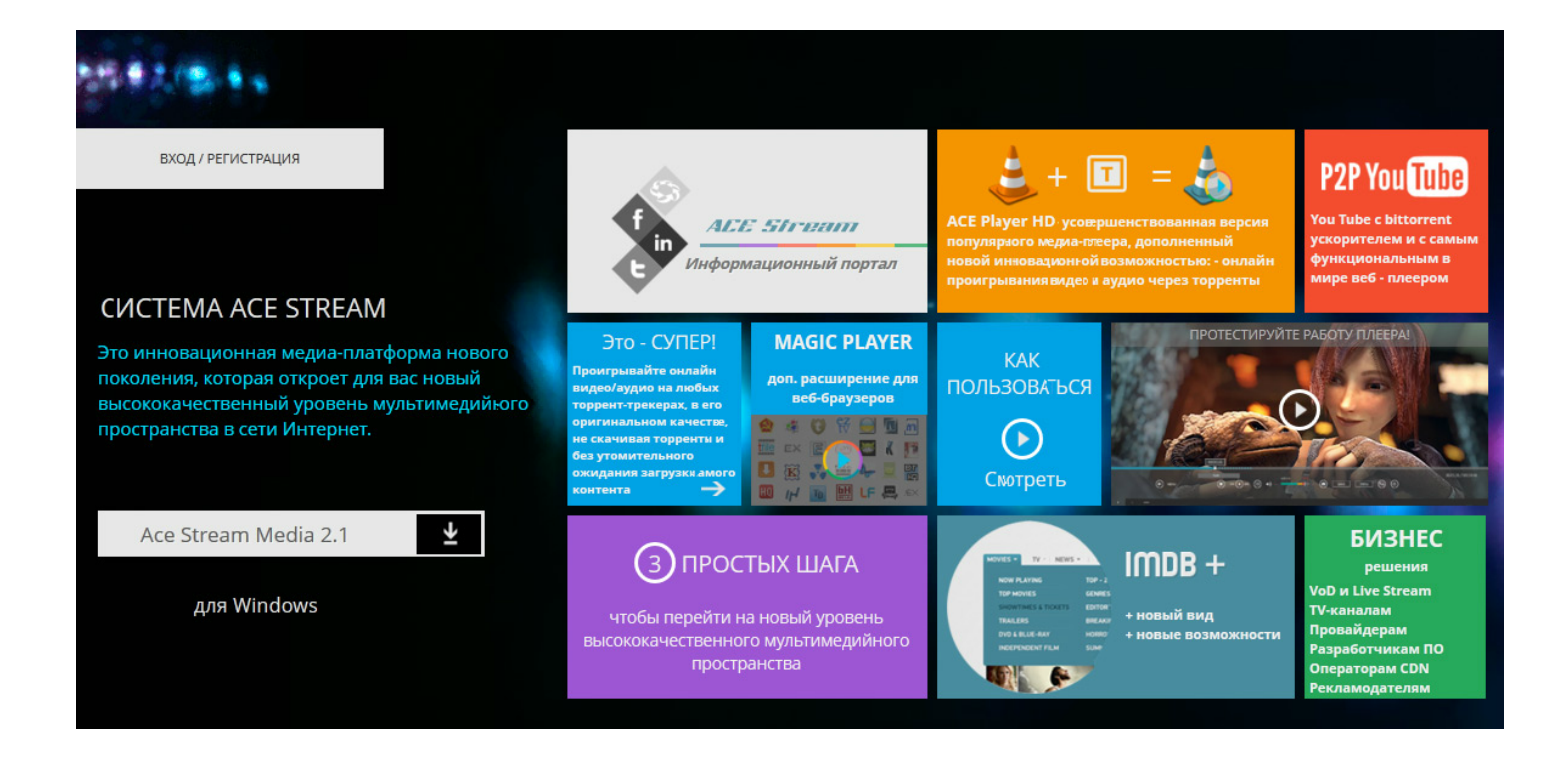

## **Шаг 2**

После успешной установки, в ваш браузер установится специальный плагин. После перезагрузки браузера, на сайте должно появится окно с плей-листом. Выберите нужный выпуск - и нажмите стрелку "Play" напротив выпуска.

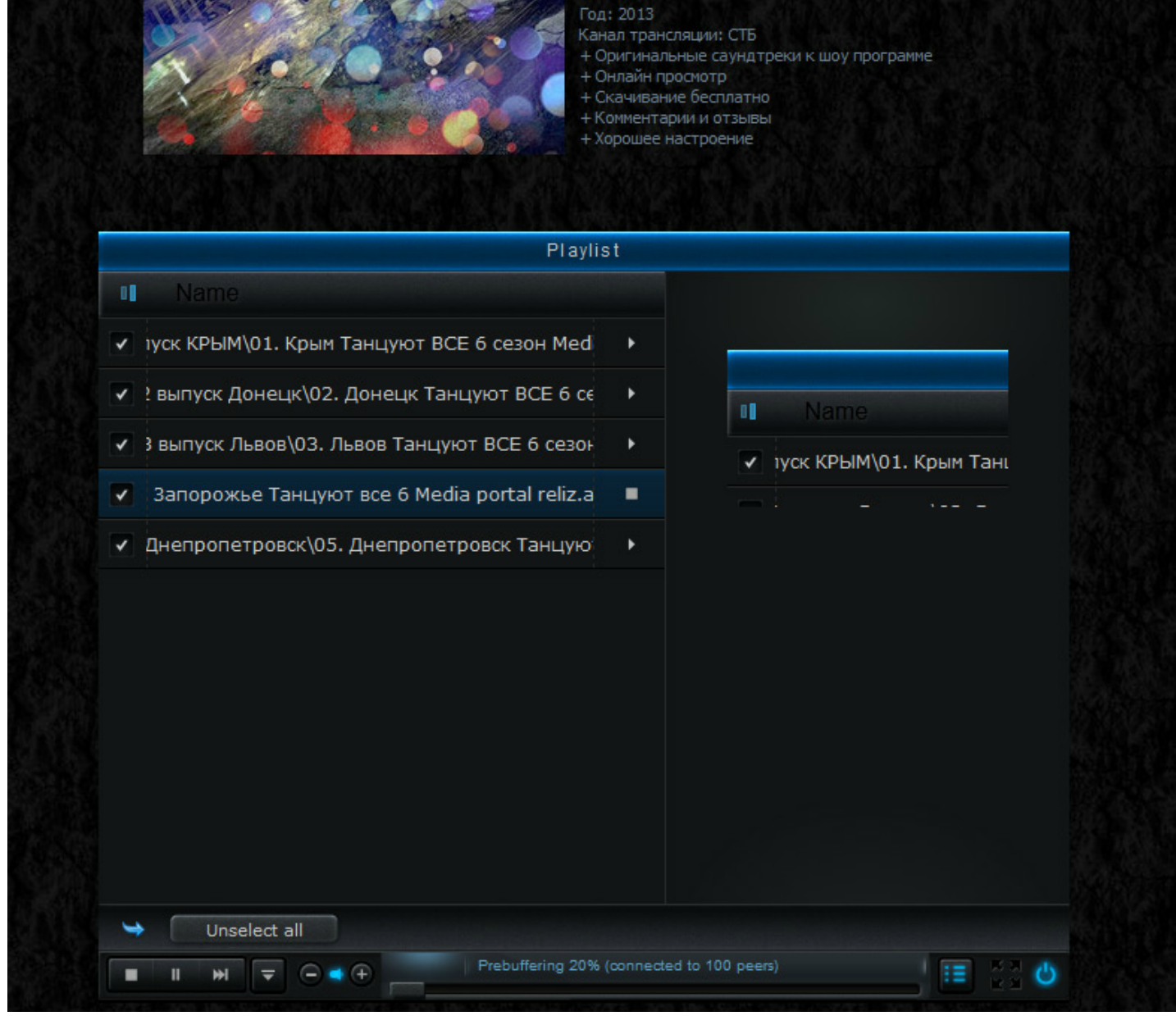

## **Шаг 3**

 $\ddotsc$ 

Далее перейдите с плей-листа в полно-экранный режим загрузки и дождитесь 100% пребуферизации.

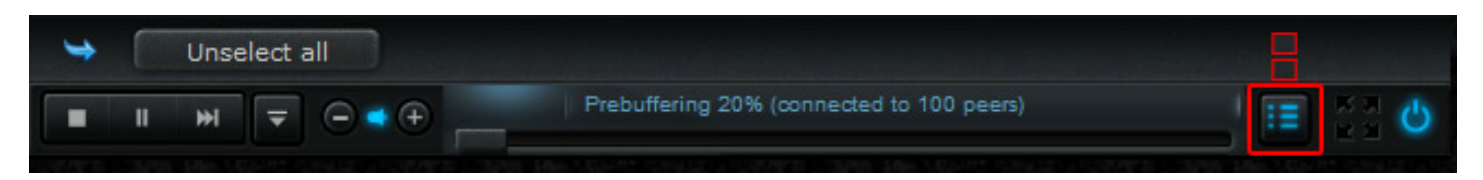

Ожидайте до тех пор пока число не вырастет до 100% При довольно быстром интернете это случится за 20-60 секунд.

Если ваша скорость соединения меньше 5 Мегабит, то данное ожидание может растянутся на 2-3 минуты.

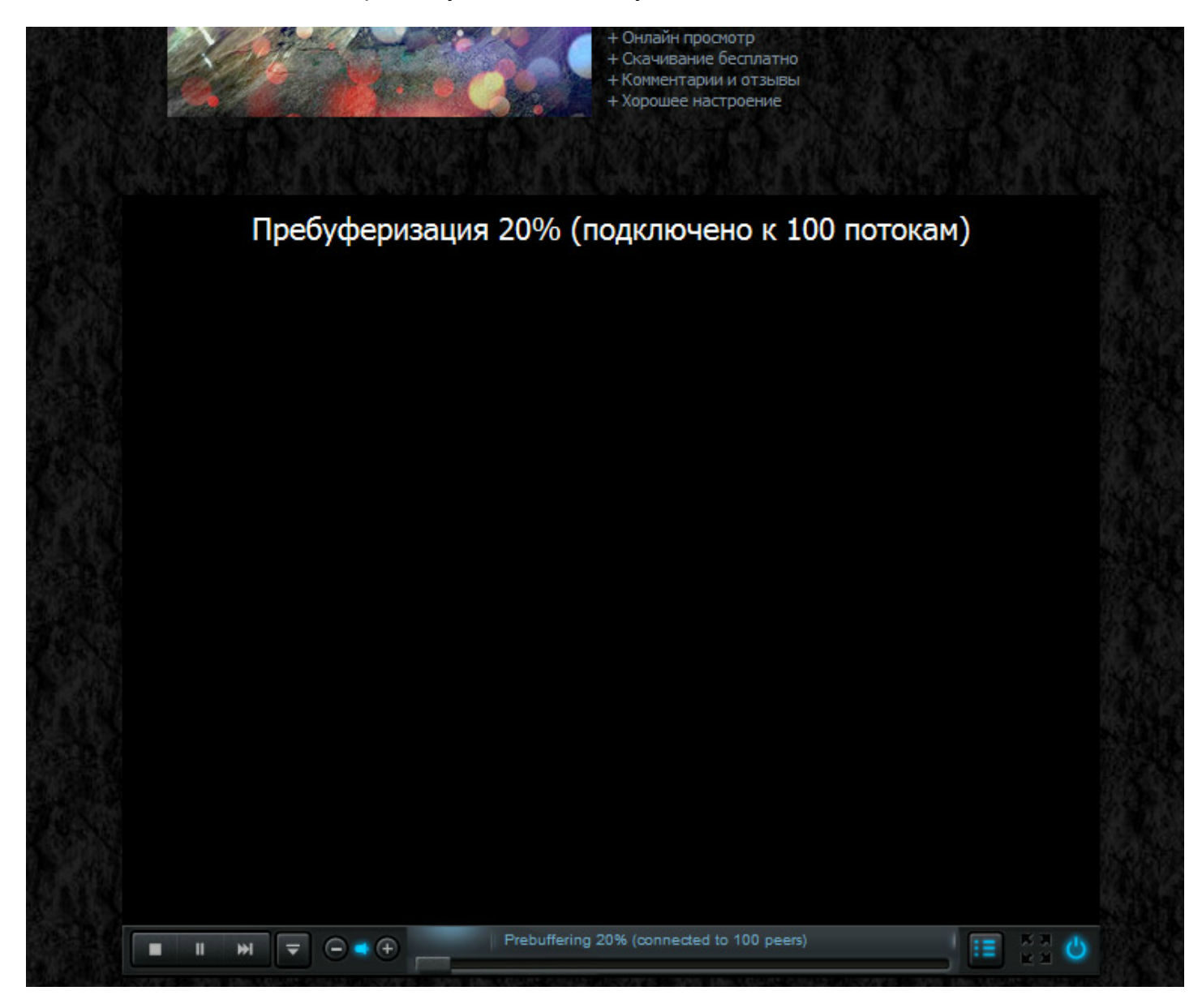

После 100% загрузки вы можете смело просматривать онлайн видео.

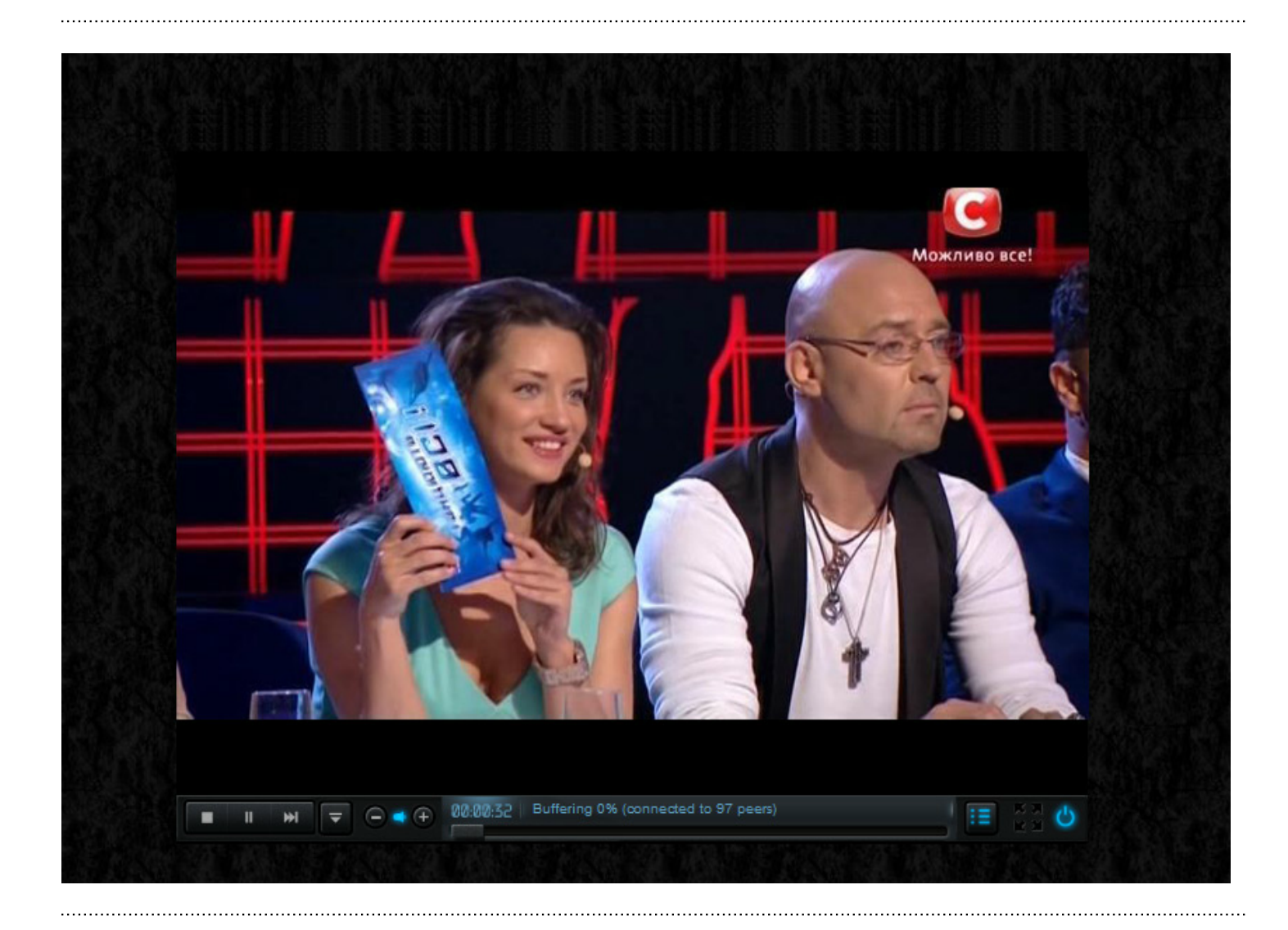

Данный способ трансляции является самым качественным на сегодняшний день. Так как скорость передачи достигает 2.5 Мегабит в секунду.

Ни одна онлайн сеть, включая Вконтакте, Youtube и прочих, не дают такую скорость передачи для стандартного 720х480 онлайн вещания. Их диапазон колеблится в пределах одного мегабита.

*Статья подготовлена сайтом [WesaysoNews](http://u.to/5_efBA) 2013*